## **First Setup preparation**

On all servers of the (future) cluster issue

```
CREATE USER 'replica'@'%' IDENTIFIED BY 'somethinglongandrandom';
GRANT REPLICATION SLAVE ON *.* TO 'replica'@'80.93.25.175' IDENTIFIED BY
'somethinglongandrandom';
```
Rapeat latest statement substituting 80.93.25.175 with all of your cluster slave servers

## **Setup/Repair**

On all servers issue:

STOP SLAVE;

This is the full step-by-step procedure to resync a master-slave replication from scratch:

At the master:

RESET MASTER; FLUSH TABLES WITH READ LOCK; SHOW MASTER STATUS;

And **copy the values of the result of the last command** somewhere.

**Wihtout closing the connection** to the client (because it would release the read lock) issue the command to get a dump of the master:

mysqldump -uroot -p --skip-add-locks --all-databases > mysqldump.sql

Now you can **release the lock**. To do it perform the following command in the mysql client:

UNLOCK TABLES;

Now copy the dump file to the slave using scp or your preferred tool.

At the slave:

Lock-out all network connections to ther database to avoid writes before cluster syncronization. You can use *iptables* and drop all conections to tcp port 3306 exept from localhost (127.0..0.1).

Open a connection to mysql and type:

STOP SLAVE; RESET SLAVE; Load master's data dump:

mysql -uroot -p < mysqldump.sql

If you use Debian, it's likely you have overwritten the local debian sysmaint user password. Reset it using the one from the /etc/mysql/debian.cnf file.

The first time issue:

CHANGE MASTER TO MASTER HOST='deimos.units.it', MASTER USER='xxxxxxxxx', MASTER PASSWORD='xxxxxxxxxx', MASTER PORT=3306, MASTER LOG FILE='mysql-bin.000001', MASTER LOG POS=106;

subsequent times issue:

CHANGE MASTER TO MASTER\_LOG\_FILE='mysql-bin.000001', MASTER\_LOG\_POS=106;

Where the values of the above fields are the ones you copied before.

Finally type

START SLAVE;

Re enable network connections to other cluster nodes.

And to check that everything is working again, if you type

SHOW SLAVE STATUS \G;

you should see:

Slave IO Running: Yes Slave SQL Running: Yes

That's it!

Don't forget to re-enable network connections to clients!

## **What's next**

For each new server (or on the first server if you need multimaster or circular replication) do the

STOP SLAVE;

on its source, without closing connection afterward, issue

RESET MASTER; FLUSH TABLES WITH READ LOCK; SHOW MASTER STATUS;

on the new server:

STOP SLAVE; RESET SLAVE; CHANGE MASTER TO MASTER\_LOG\_FILE='mysql-bin.000001', MASTER\_LOG\_POS=106; START SLAVE;

check with

SHOW SLAVE STATUS \G;

on its source don't forget to issue

UNLOCK TABLES;

From: <https://docu.units.it/dokuwiki/> - **Area dei Servizi ICT - Documentation**

Permanent link: **<https://docu.units.it/dokuwiki/gestione-server:mysql-replication>**

Last update: **2012/03/07 17:01 (13 anni fa)**

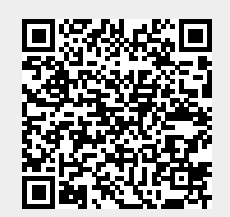